# ⽀部例会[iryoo.com]システム 参加申し込み方法

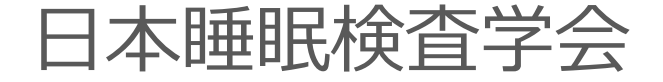

# はじめに

- • 日本睡眠検査学会では、iryoo.com(株式会社メネルジア)の参加管理システムを採用しております
- 答p 部例字奏 皿 合わせ( - ■参皿 各支部例会参加に合わせて、『参加登録』から事前登録・参加申し込みを行って下さい
- 圭 FII ′台 <del>『</del>亦 (ヾ ㄨ 一 川ノ /´ ト ● 事前登録でメールアドレスとパスワードを設定していただきま す(Web視聴の際必要となります)
- •参加証・領収書は、本システム内から発行することが出来ます

### 参加登録の流れ

#### 【手順1】

### ○ 日本睡眠検査学会の各支部例会 開催案内ホームページの 「参加申し込み」 URL・QRコード<br>-

<sup>〇</sup> 配布されたフライヤーの 「参加登録」URL・QRコード

いずれかから、参加登録ページにアクセスしてください

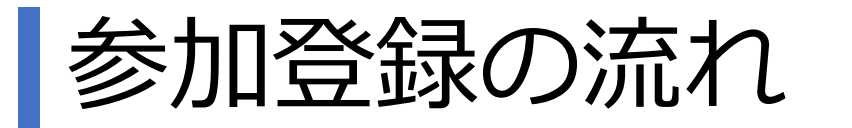

【手順2】

ログイン、参加登録画面です。

支部例会参加申し込みは、 「参加登録」をクリックします。

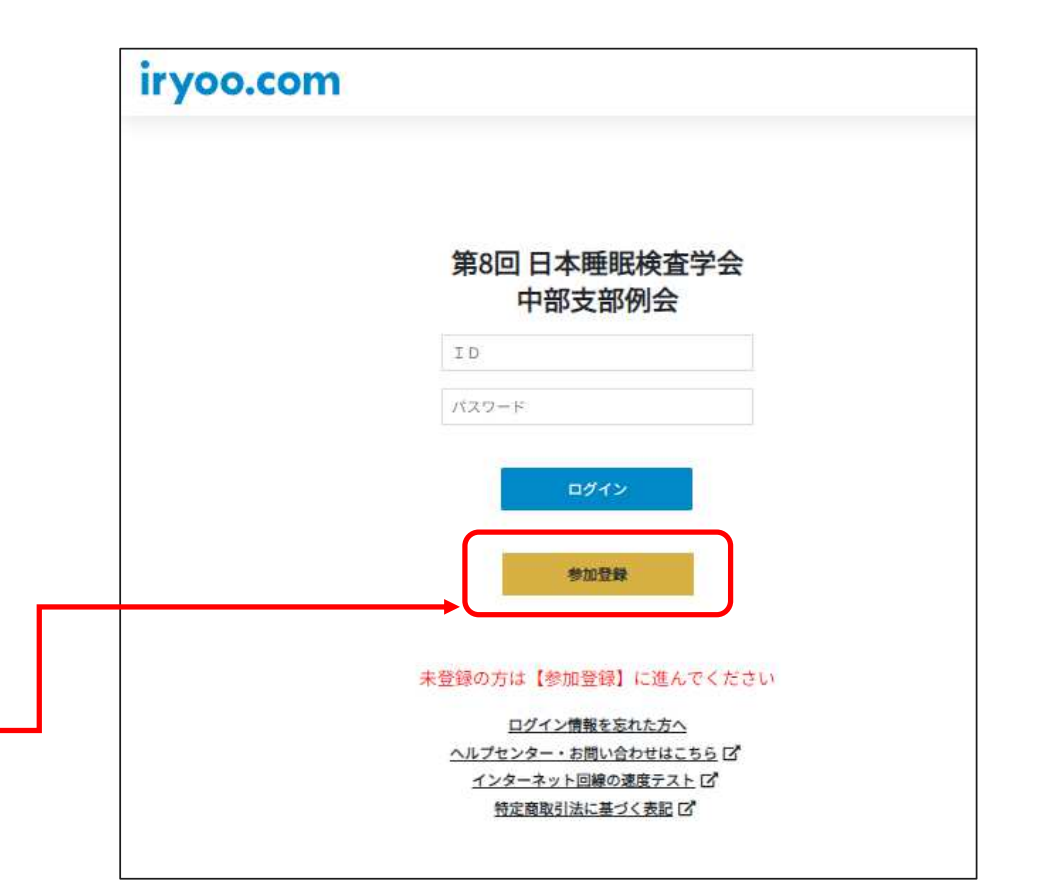

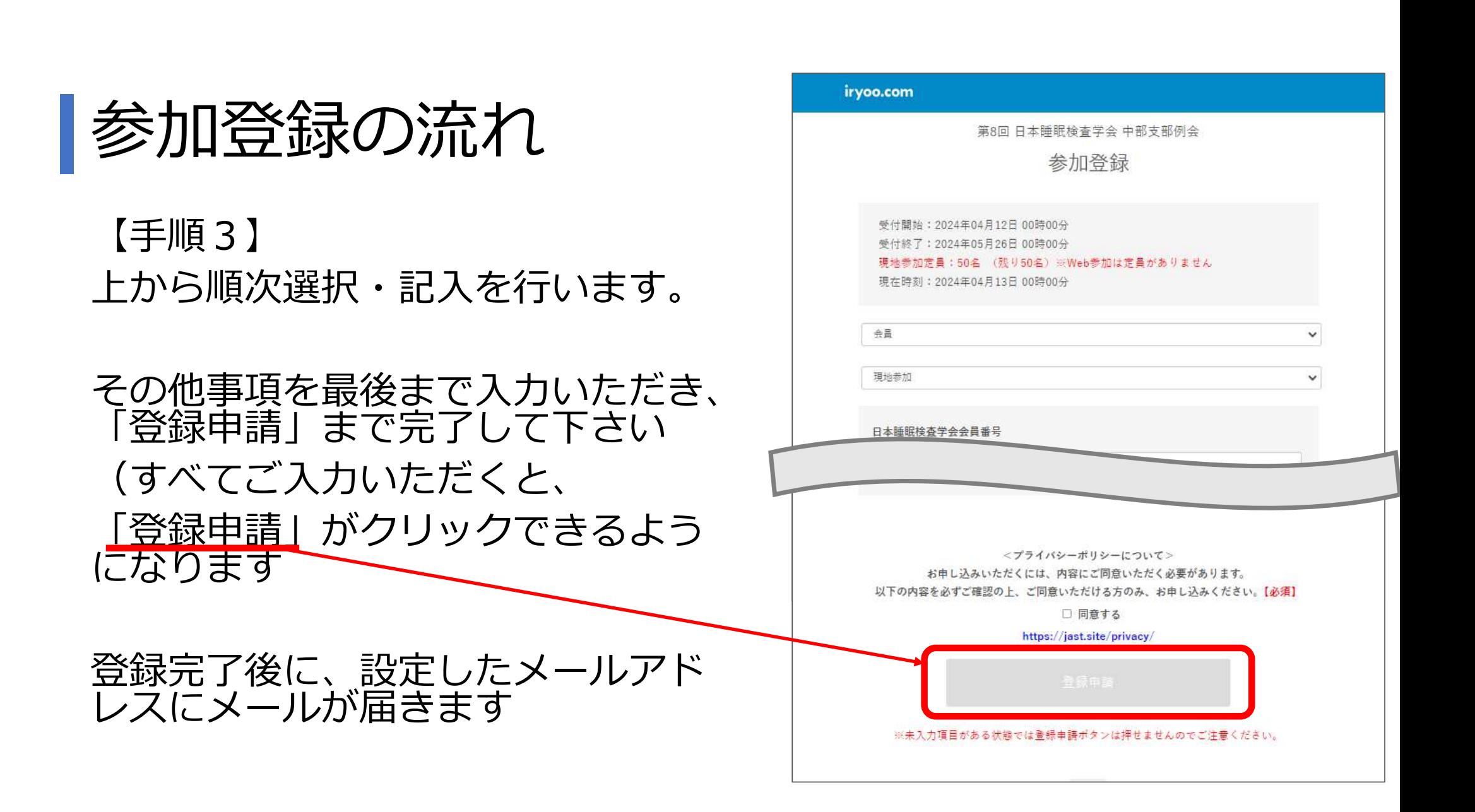

# 参加登録メール(SAMPLE)

設定したメールアドレスに、登録完了のメールが届きます。

参加申し込みは以上で完了です。

- ・ログインID(メールアドレス)
- ・パスワード

でログインを⾏い、Web視聴、参加 証・領収書のダウンロードをすることができます。

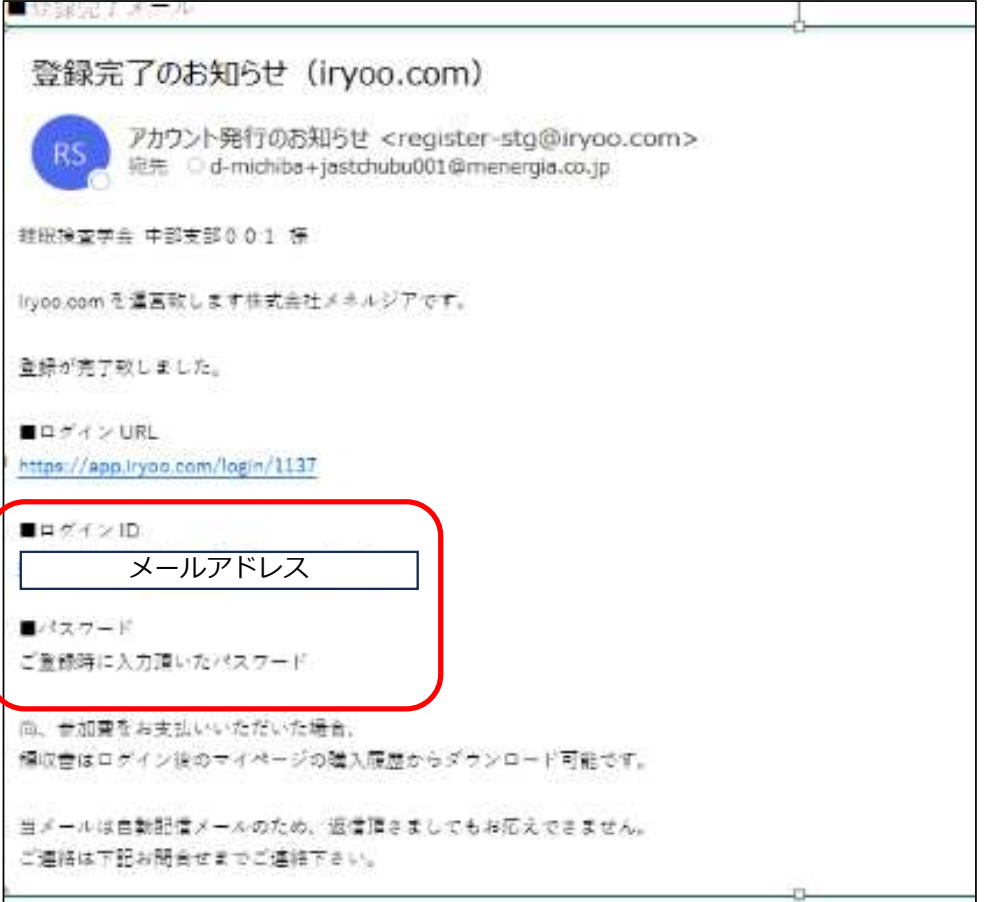